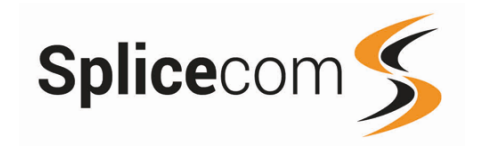

**Yealink W56H/W52H/W53H**

# Yealink W56H/W52H/W53H<br>Quick Reference Guide

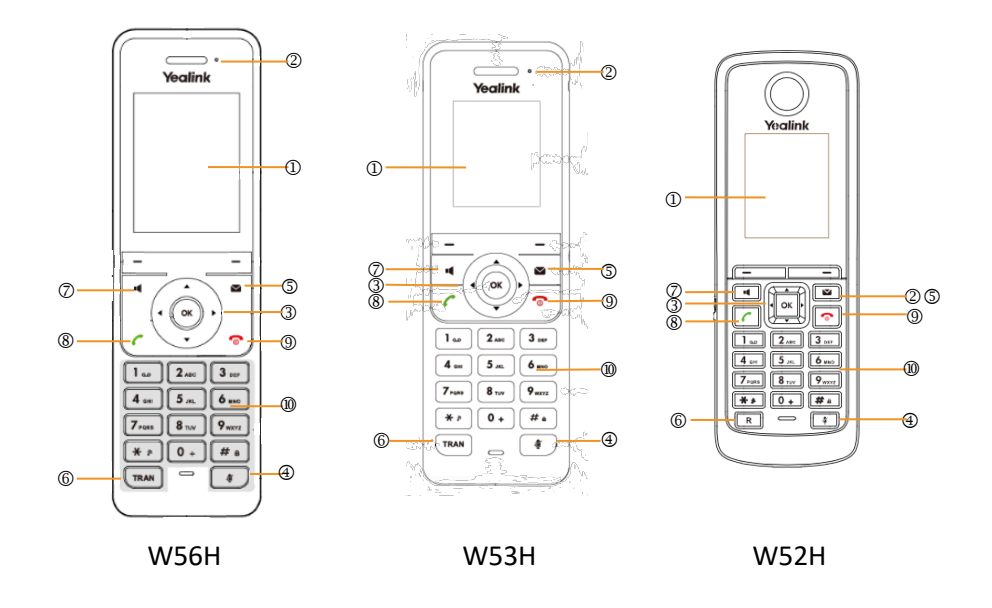

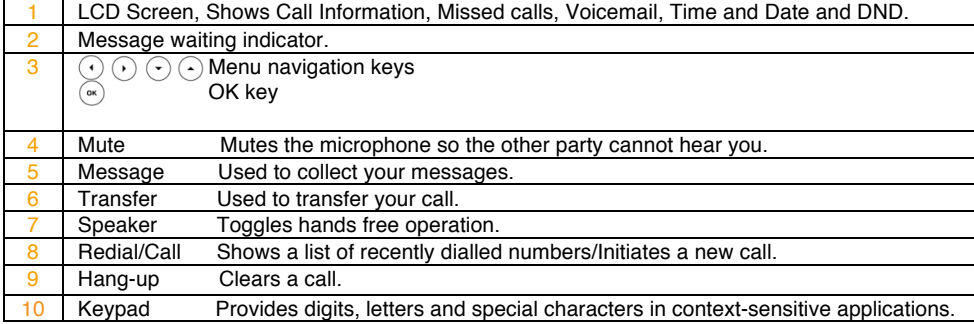

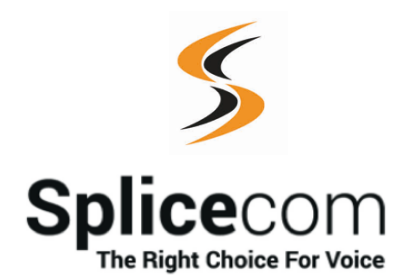

The Hall Farm Business Centre, Berry Lane, Chorleywood, Hertfordshire WD3 5EX Tel: 01923 287700 Fax: 01923 287722 Email: info@splicecom.com Website: www.splicecom.com

This page is left intentionally blank This page is left intentionally blank

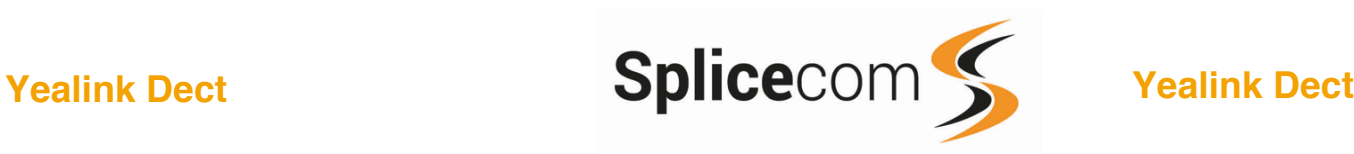

Making an Internal Call

 $2_{ABC}$ 

I

 $(\circled{s})$ 

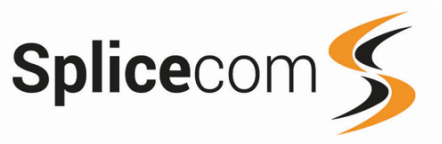

#### Changing your Greeting

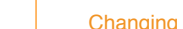

Voicemail (cont)

#### Changing your Daily and Permanent Voicemail Greetings

If you have voicemail enabled you can record two voicemail greetings. The first is a daily greeting that you would normally update on a daily basis, typically giving the date and your whereabouts/availability. The second is a permanent greeting that can be used on any day. If you choose to record a permanent greeting your daily greeting will be deleted at midnight and the permanent greeting will then be used until you record a new daily greeting.

Press the Messages button.

Whilst listening to the first prompt press the \* key you will hear a list of options.

#### Changing your daily Greeting

Changing your permanent Greeting

Greeting. Press hash (#) when finished.

followed by option 3

button or End Call button.

Refer to your maintainer.

To change your daily greeting select option 2

You will then be prompted to record your new Daily Greeting. Press hash (#) when finished.

To change your permanent greeting select option 6

You will then be prompted to record your new Daily

Your new permanent greeting will be played back to you, if you are happy with your greeting, press the Speaker

You can also select 6 and then option 2 for a daily greeting

For further details on the other voicemail features please

Your new Daily Greeting will be played back to you, if you are happy with your greeting, press the Speaker button or End Call button

You can also select 6 and then option 2 for a daily greeting

#### Changing your permanent Greeting

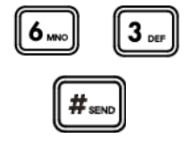

Changing your daily Greeting

 $2_{AB}$ 

 $\ast$ .

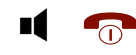

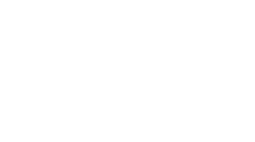

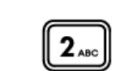

Press the key on the keypad that displays the first letter of the User's name, keep entering the characters to refine the search then.

Find the user required using the Navigation Keys

Select the user required and then press the OK Key to call that user.

(Note: If the extension you are ringing is busy or not answered within 20 seconds (default) you will be passed to voicemail, if enabled.)

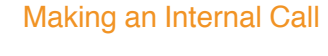

Dial the extension number via the alpha-numeric keypad

Press **Send**, OK, or the Hash key to make the call.

The Call Status screen will display whom you are ringing and your details

#### OR

Press the Speaker button Dial the extension via the alphanumeric keypad and press the Send or OK buttons to make the call

#### OR

Press OK to enter the phones menu and select Directory.

OR

Press the down arrow on the navigation wheel.

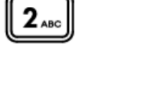

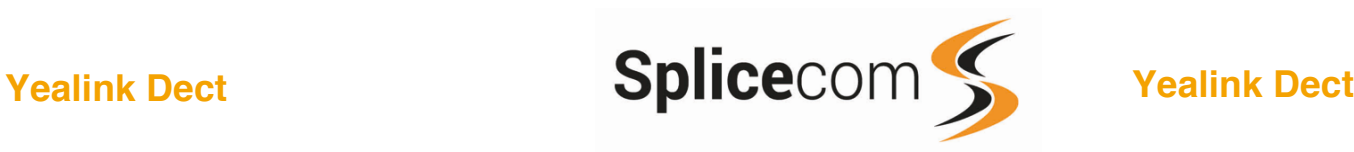

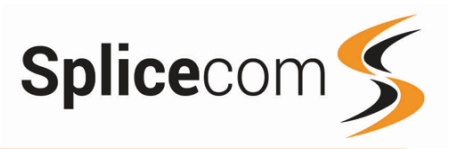

#### Making an External Call

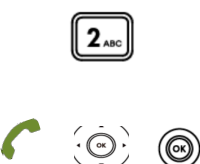

OK

 $2_{AB}$ 

OK

✓

## Making an External Call

Dial the external number via the alpha-numeric keypad. (Your System Administrator will inform you if a prefix is required.)

Press **Send**, hash, OK key, or lift your handset to make the call.

The Call Status screen will display whom you are ringing and your details.

#### OR

Press the Speaker Key, dial the external number via the alpha-numeric keypad and press OK. (Your System Administrator will inform you if a prefix is required.)

#### OR

Press the down arrow on the navigation wheel.

 Select LDAP and press the key on the keypad that displays the first letter of the User's name, keep entering the characters to refine the search then.

Find the user required using the Navigation Keys

Select the user required and then press the OK Key to call that user.

#### OR

Pressing the History button shows you called that have been.

Made

Received

And Missed

Find the call required using the Navigation Keys

then press the OK Key to make a call to that number

#### Leaving a Message for a Colleague

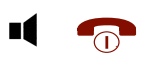

### Accessing Your Own Messages

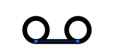

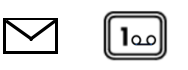

Press the Messages Key or long press button 1 to listen to your messages, any new messages will be played automatically.

If the extension you are ringing is busy or is not answered you will be transferred to voicemail (if enabled) and

Press the Speaker button (if you are using hands free) or

The message waiting indicator on the Dect Phone will flash to let you know that you have a new voicemail, you will also see a cassette icon appear on the main screen.

Whilst the message is playing you can use the keypad to do the following: -

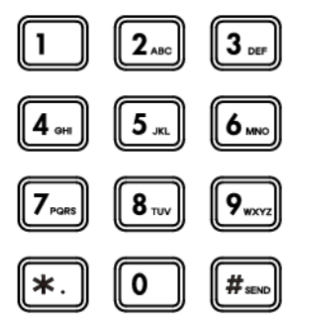

Press 1 to play help Press 2 to skip forward 2 seconds Press 3 to delete the message Press 4 to play the previous message Press 5 to forward the message Press 6 to play the next message Press 7 to save the message Press 8 to skip backwards 2 seconds Press 9 to play the callers number Press \* for configuration options Press 0 to return the call\*

Voicemail

Leaving a Message for a Colleague

played your colleague's greeting.

Accessing Your Own Messages

Leave your message.

use the end call button.

\*Voicemail forwarding must be enabled for this to work, please see your reseller for details.

2 Yealink Dect Handset Quick Reference Guide Version 070119/1 Yealink Dect Quick Reference Guide Version 070119/1 7

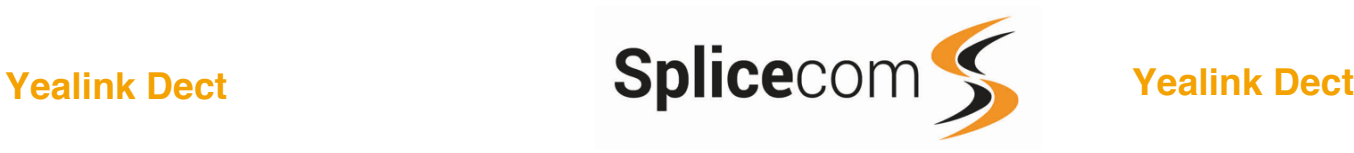

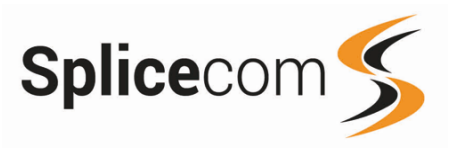

### Redialing a Number **Redialing a Number** Answering a Call

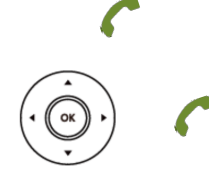

#### To Call a Previous Caller

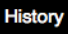

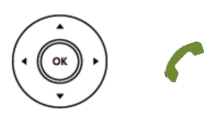

#### To Delete a Call Entry

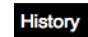

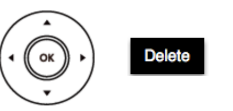

## To Delete a Call Entry

Press the History button.

Press the History button.

Use the navigation keys to select the call you wish to delete, then press the options button and select delete.

To redial a number, press the Send key, you will get a list of

Use the navigation keys to select the number you wish to redial

Use the Navigation keys to select the number you wish to call

made of made call displayed on the main screen.

and then press the Send button.

To Call a Previous Caller Back

back and then press the Send button.

Press the back button to return to the main screen.

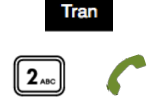

Announced Transfer

Ending a Call

n.

Placing a Call on Hold

Options

Resume

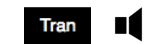

End

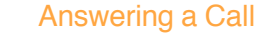

The main screen will show the details of the caller, press the Speaker, Accept, Send or OK buttons to answer the call.

## OR

If you do not wish to answer the call press the end call button and the call will be passed to your Forward on Busy number (if set), or to voicemail (if enabled), or cancelled. (If your phone is busy or not answered within 20 seconds (default) the caller will be passed to voicemail, if enabled.)

## Ending a Call

Press the end call or Speaker button (if you are using hands free)

## Placing a Call on Hold

Press the Options button and select hold

To retrieve the call, press the resume button

## Transferring a Call Announced Transfer

Place the call on hold using the Tran Key

Dial the internal or external number and wait for the call to be answered and then announce the intended transfer.

To transfer the original call, press the Tran key or press the Transfer button.

#### OR

To return to the original call, press End button and then the Resume Key, or wait for the destination to hang up and then press the Resume key

6 Yealink Dect Handset Quick Reference Guide Version 070119/1 Yealink Dect Handset Quick Reference Guide Version 070119/1 3

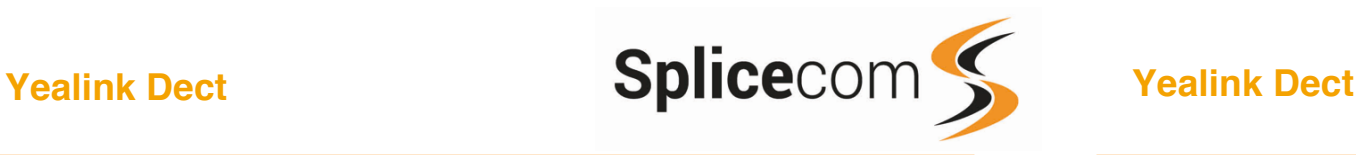

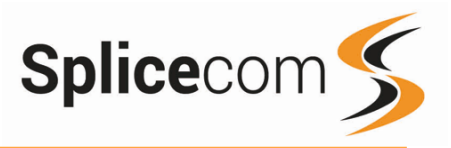

#### Blind Transfer

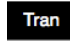

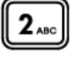

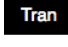

Transfer to colleague's voicemail

Tran

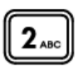

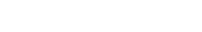

Tran

#### Parking and Picking a Call

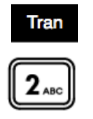

 $#_{\text{sm}}$ 

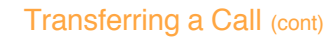

Blind Transfer (un-announced transfer)

Place the call on hold using the Tran Key

Dial the internal or external number

To complete the transfer, press the Tran key again.

Transferring a Call Directly to a Colleague's voicemail

Place the call on hold using the Tran Key

Dial the internal number prefixed with a # i.e. #200 if you wanted to transfer the call to Extn 200's voicemail.

Press the Tran key again to complete the transfer

## Parking and Picking up a Call

This facility allows a call to be held on the system and picked up by any extension.

Enter \*51 to park the call, you will hear an announcement telling you which park slot is being used.

If you are not using Vision Mobility you must know the park slot the call is parked on. Enter the number of the Park Slot to pick-up and press Send or OK.

Note: Only phones with feature keys will display a parked call, please refer to the Vision Mobility manual to see parked calls for this version of phone.

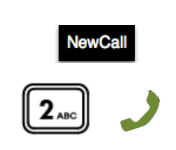

Conferencing a call

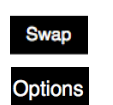

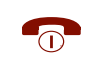

Conferencing a Call

Whilst on a call you have the ability to conference in other users to your call, press the Newcall button, enter the Ext number of the user you wish to conference and then press send.

When your new call is connected, you can swap between calls by pressing the Swap button, or to conference all parties press the Options button and select Conference

To end the conference, press the Endcall button.